# Day 5: Tools Overview

A treasure trove of features and tools are at your fingertips! But to make use of these tools we must first understand them!

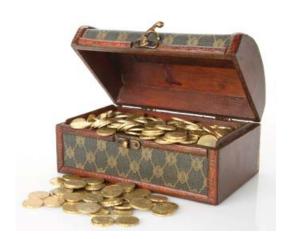

## Log Into EZ-NetTools

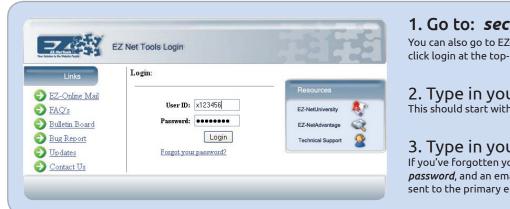

#### 1. Go to: secure.eznettools.net

You can also go to EZ-NetTools.com and click login at the top-right corner.

## 2. Type in your user ID.

This should start with an X followed by 6 numbers.

### 3. Type in your password.

If you've forgotten your password, click *forgot* password, and an email with your password will be sent to the primary email address on your account.

#### **Administrative Tools Tab**

For website functions not related to building and maintaining actual pages. This is where you setup domain names, keep track of product orders and site traffic. Work on your SEO (search engine optimization), setup email accounts and more!

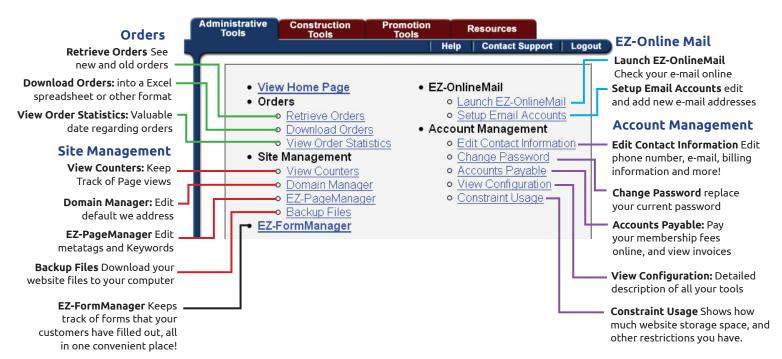

#### **Construction Tools**

The Construction tools deal with various aspects of building your website. Here is where you can access your EZ-PageBuilder, EZ-FileManager, EZ-PhotoAlbum and more.

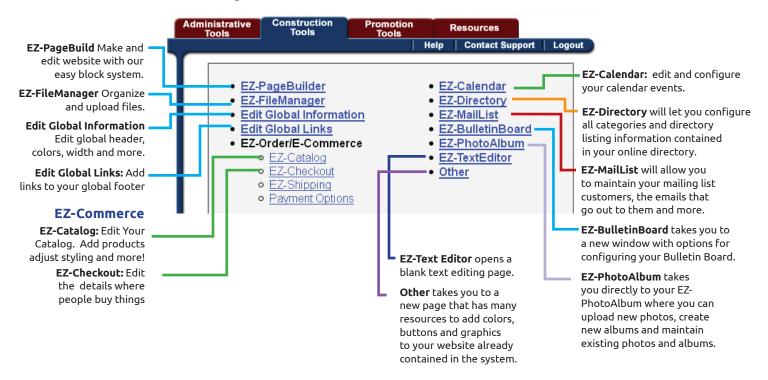

### **Promotion Tools**

has many tools for you to promote your website and business for further success. Here you will find information about Search Engines, EZ-Affiliate, your website Hit Counters and QR Codes.

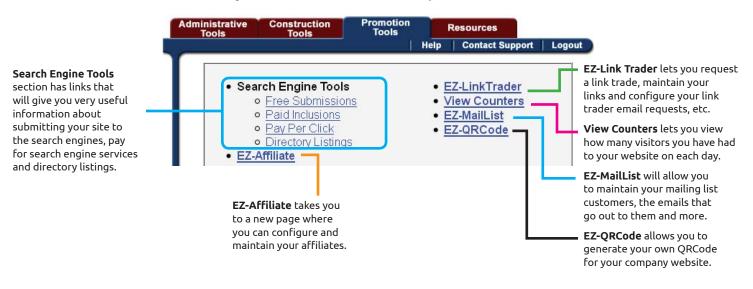

#### Resources

The Resources is mostly a collection of links to help you get ideas to make your website even better! We will continue to improve this section with helpful links to help you succeed!

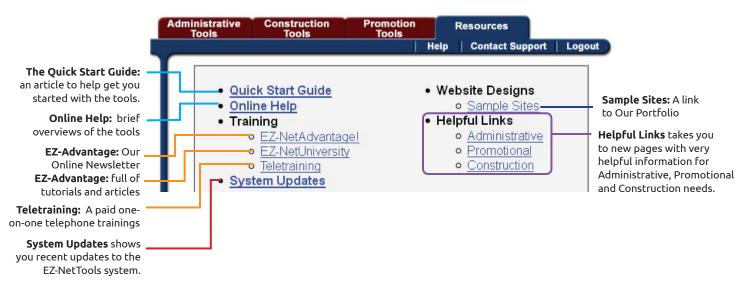